## **GONG - Funcionalidad #3630**

## **Eliminar Movimientos en grupo**

2019-03-20 18:21 - Alvaro Irureta-Goyena

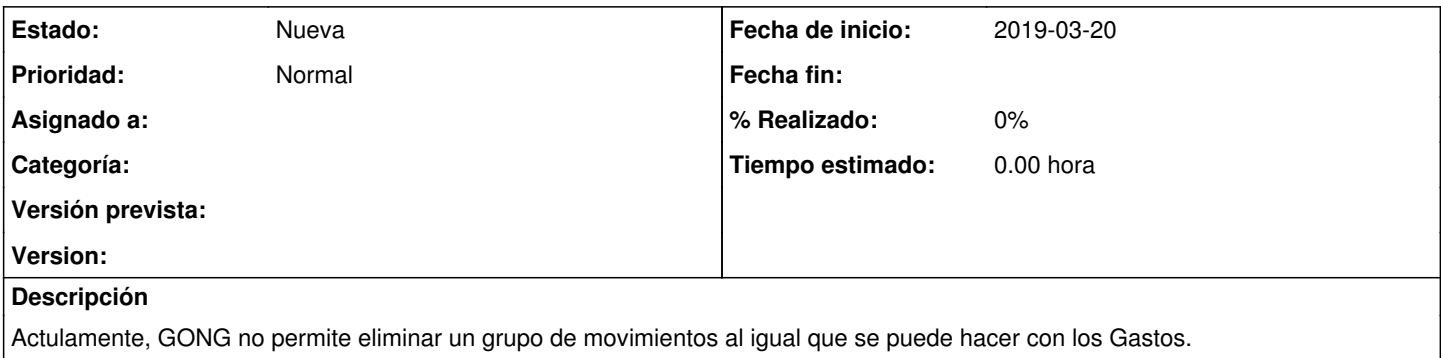

Para eliminar un grupo de Movimientos, es necesario eliminarlos uno por uno.

Sería bueno contar con el botón de borrado de listado (simlar al que existe en elistado de Gastos) que borre todos losm ovimientos que aparecen el listado tras aplicar los filtrros correspondientes.